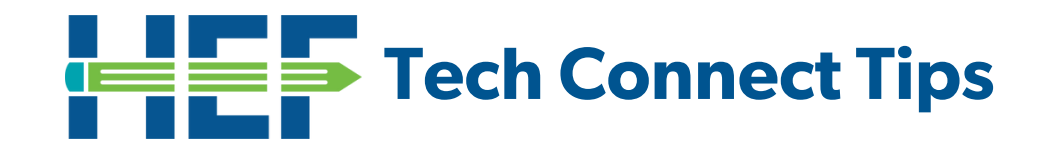

## **Clever**

## **Que es Clever**

Clever es una manera fácil para que su hijo inicie sesión y aprenda con todos los programas en línea que usan en la escuela, como myOn, i-Ready y Canvas. Con sus propios portales personales, los estudiantes pueden aprender con recursos seleccionados por su maestro y distrito. Las escuelas usan Clever para que los estudiantes puedan tener todos sus recursos digitales en un solo lugar. Clever también elimina la necesidad de recordar múltiples nombres de usuario y contraseñas.

## **Como Acceder Clever**

11. www.clever.com/in/hcps

2. Haga clic en Iniciar sesión en HCPS Hub

3. Haga clic en el icono de la ventana para continuar iniciando sesión desde su tablero.

4. Luego se indicará a los estudiantes que inicien sesión usando cuenta provista por su distrito. Nombre de usuario: número de estudiante@hcps.net por ejemplo: 1234567@hcps.net Contraseña: número de estudiante y luego iniciales por ejemplo: 1234567ab

5. Una vez que haya iniciado sesión, su estudiante podrá ¡acceda a i-Ready, Canvas, myON y más!

## **¿Tienes dificultades técnicas?**

Soporte tecnológico (813) 744-6673

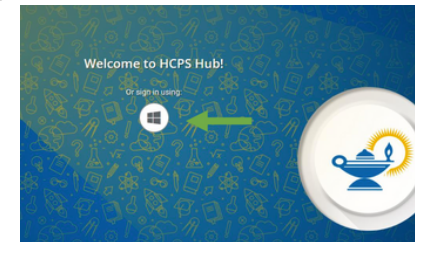

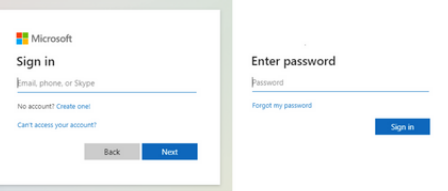

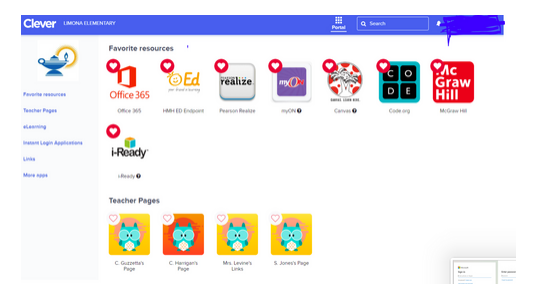

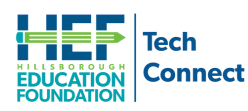

**For program questions please contact Stephen Ford at 813-574-0283 or [sford@educationfoundation.com](mailto:sford@educationfoundation.com)**

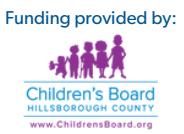